Version **2018.2.1**

### <span id="page-0-0"></span>**Quick Reference: DEDUCTIONS**

**HELP!** Email questions & issues to [support@cgsquared.com](mailto:support@cgsquared.com)

**FIRST TIME USER OF NETSUITE?** Read the first three chapters of the **NetSuite Basics User Guide** found at [www.i-TPM.com/training-resources.com.](http://www.i-tpm.com/training.com)

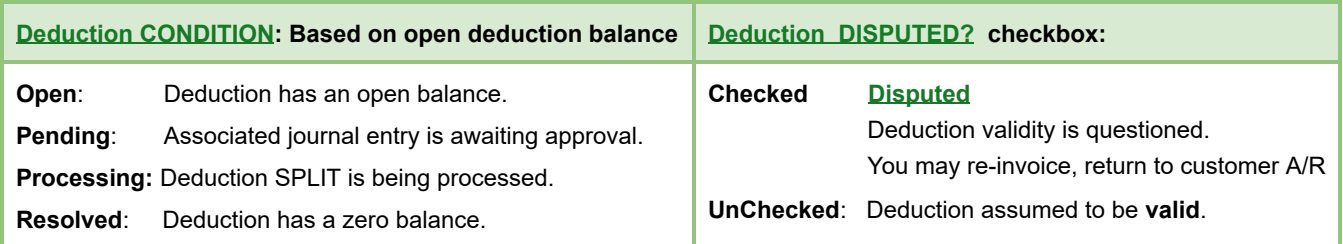

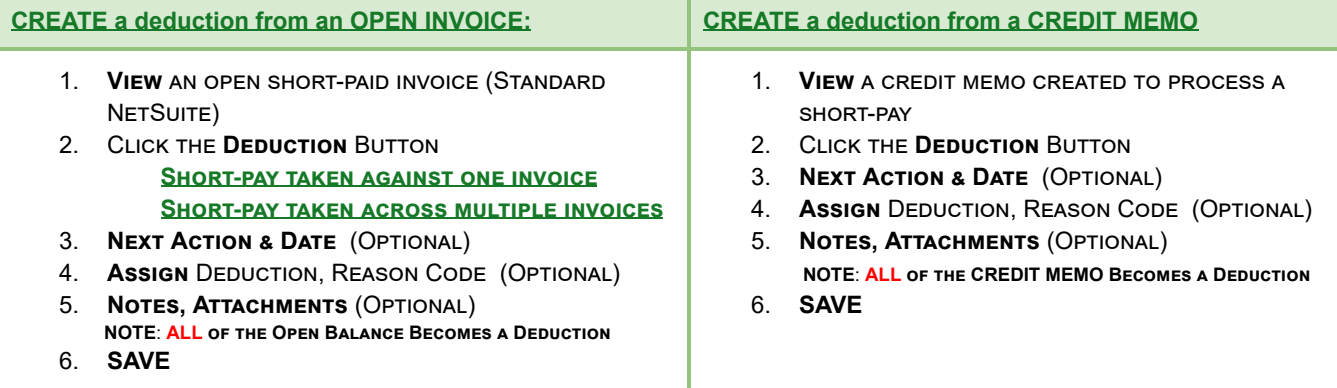

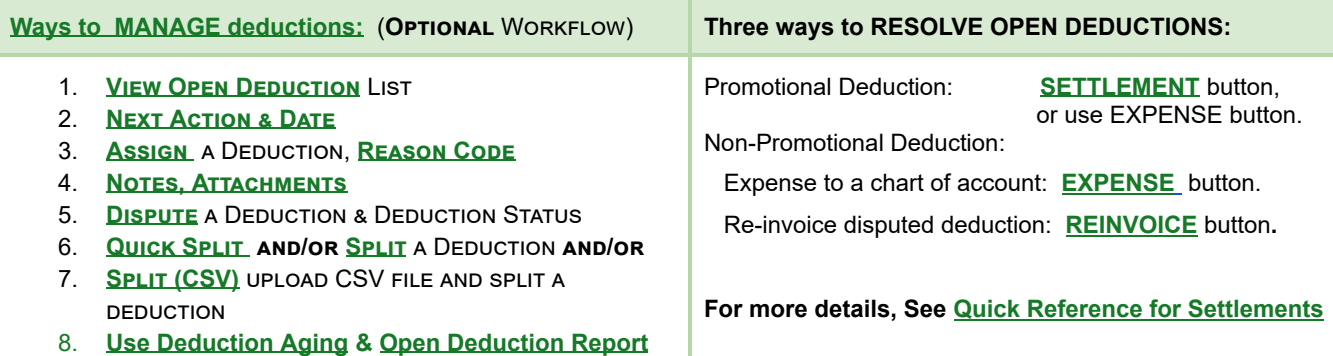

For a list of your deductions, *iTPM -> Deductions -> List* Click *VIEW***,** or the deduction ID to view the deduction.

**TPM terminology and reference section** Split: The result of breaking up deductions to represent the individual claims that were rolled up into one *i*TPM deduction. Settlement: In  $IPM$ , a settlement is customer's promotional claim that you associate with a specific  $IPM$  promotion. Settlements reduce a promotion's net liability, and optionally also reduce the  $IPM$  accrual balance. **Short-pay:** Customer short-pays one or more invoices without explanation. You need to research so you can properly resolve it. **Deduction**: Customer is owed promotional money, so they subtract the amount owed from their payment of an unrelated invoice(s). This term also relates to deductions created in  $i$ TPM. Research each deduction and resolve in one of four ways.

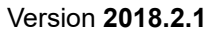

# *i* PM

### **I made a mistake, what do I do?**

Here are some common settlement & deduction mistakes, and how to fix them:

If you accidently **create a deduction** when you did not want to:

- If there are no resolutions for that deduction, and the period is not closed, a NetSuite admin user can DELETE the deduction.
- Same approach if deduction is created from an invoice or from a credit memo.

If you create an **incorrect SETTLEMENT**:

- Examples: Wrong amount, wrong method-of-payment, wrong event, wrong deduction, etc.
- Find the settlement
- VOID the settlement
- Amount is returned to deduction's open balance and available to start over again.

#### If you accidently **EXPENSE a deduction to the wrong chart-of-account**

- Find the JE that resolved the deduction
- EDIT the JE, and change the chart-of-account
- Save the JE

#### If you **incorrectly REINVOICE a deduction**:

- You will not be able to undo the Reinvoice, but these steps will reduce the customer statement and create a deduction for the same amount:
- Create a credit memo for the same amount
- Click DEDUCTION button on that credit memo
- ADD reference #, etc. to deduction
- Deduction is ready for correct resolution, and A/R is reduced by the same amount.
- Apply the credit memo to the reinvoiced amount in A/R

#### If you **split a deduction by mistake**:

- Current version of  $i$ TPM does NOT support UN-SPLIT or the ability to Merge Deductions
- Resolve every split as you would the original
- Email [support@cgsquared.com](mailto:support@cgsquared.com) if you need UN-SPLIT as a future enhancement

If you **accidently EXPENSE a deduction** and need it to go back to OPEN and undo the Expense.

- $i$ TPM does not directly support reversing this. This is an enhancement candidate for  $i$ TPM
- <span id="page-1-0"></span>● Here is one of many ways to fix this using standard NetSuite functionality.
	- Create a Journal entry to reverse the Expense account, and place the amount back onto the customer's statement. (A/R)
	- Create a credit memo to remove the amount from A/R.
	- Click Deduction on the credit memo to create a deduction of the same amount.

## **Quick Reference: RESOLUTIONS**

#### **HELP!** Email questions & issues to [support@cgsquared.com](mailto:support@cgsquared.com)

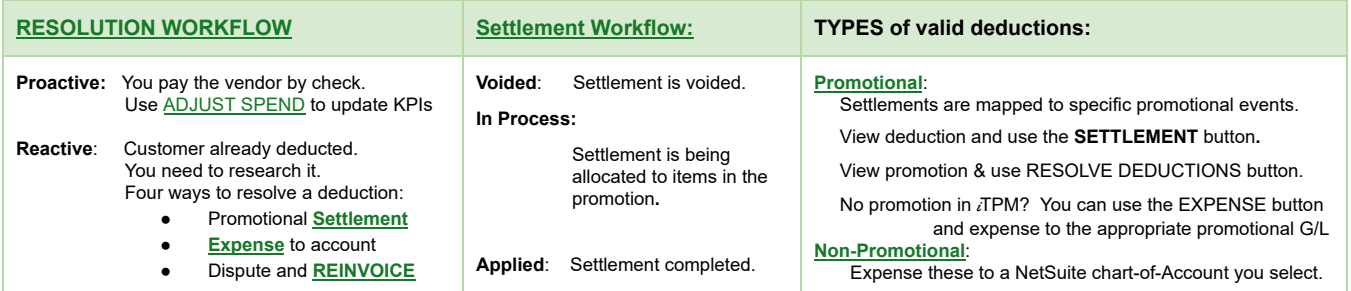

**RESOLVE PROMOTIONAL DEDUCTIONS when you have APPROVED, Active/Completed PROMOTIONS.**

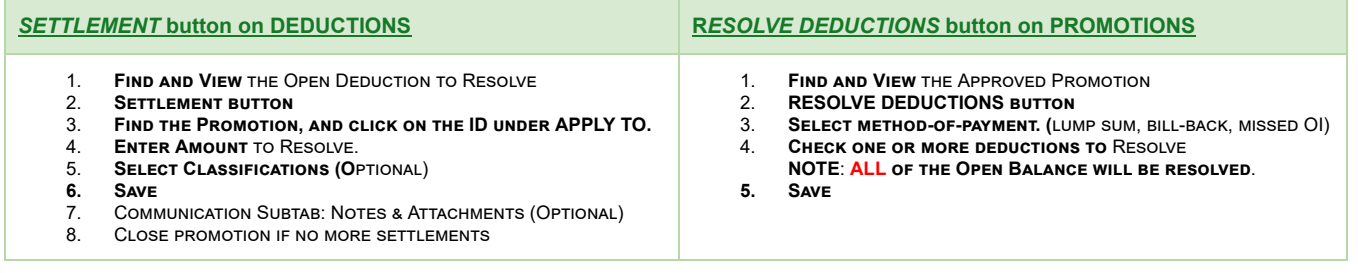

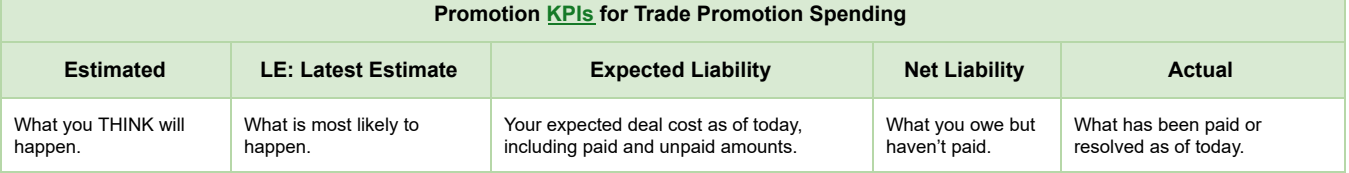

**For a list of your settlements,** *iTPM -> Resolutions-> Settlements* Click VIEW, or the settlement ID to view the settlements by item associated with the settlement. Click VIEW on any of the item rows to open the settlement form.

*iTPM-> Resolutions -> Settlements by Month, or Reports -> Saved Reports -> All Reports* and VIEW Settlements by Month

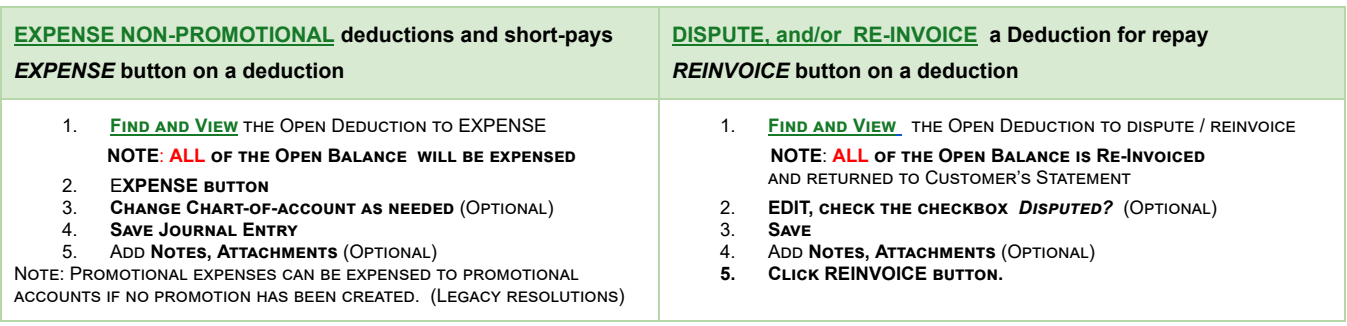

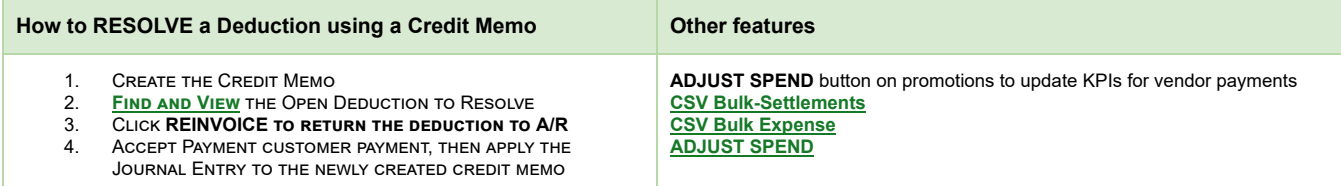

### **1.0 Overview: Deductions & Resolutions**

Below is an overview of Trade Promotion Management (TPM) using all *i*TPM modules:

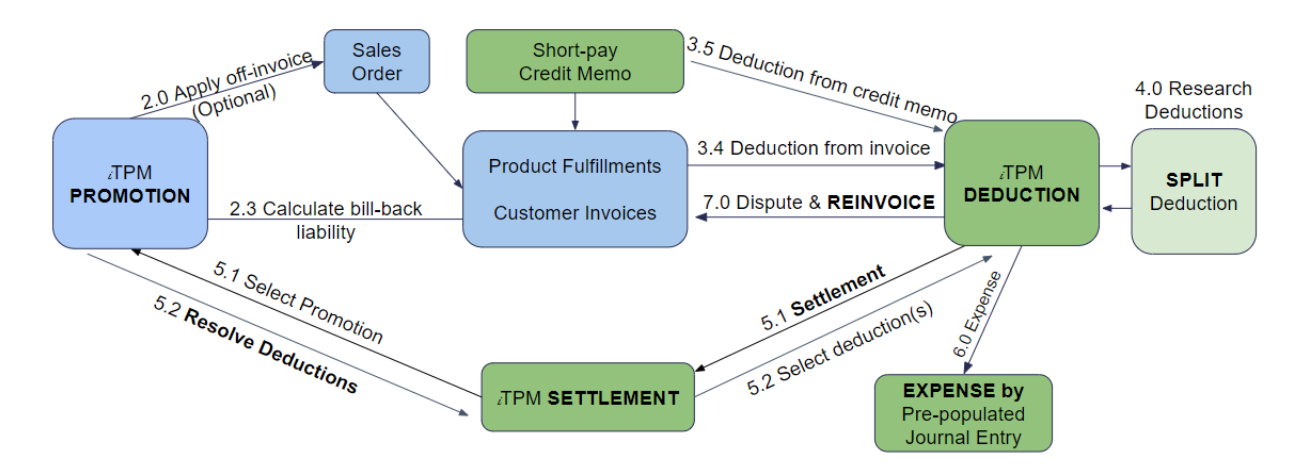

**Below is an overview of deduction management** without creating iTPM promotions and settlements:

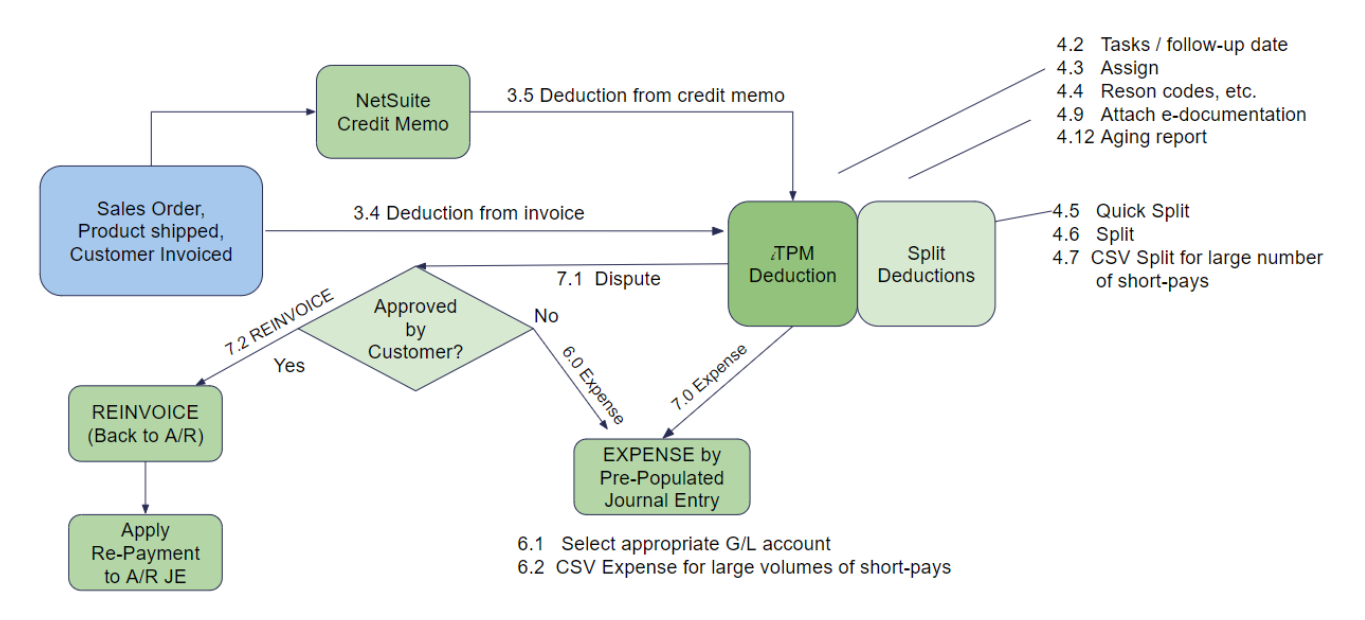

**Note:** This user manual is written with the assumption that *i*TPM users are already familiar with NetSuite and have received basic NetSuite training on navigation and features.

Users unfamiliar with NetSuite should read the *NetSuite Basics for Brokers* User Guide at [www.i-TPM.com/training-resources.com](http://www.i-tpm.com/training-resources.com)